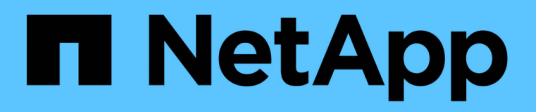

## **Halten Sie die Appliance-Konfiguration aufrecht**

StorageGRID 11.7

NetApp April 12, 2024

This PDF was generated from https://docs.netapp.com/de-de/storagegrid-117/commonhardware/index.html on April 12, 2024. Always check docs.netapp.com for the latest.

# **Inhalt**

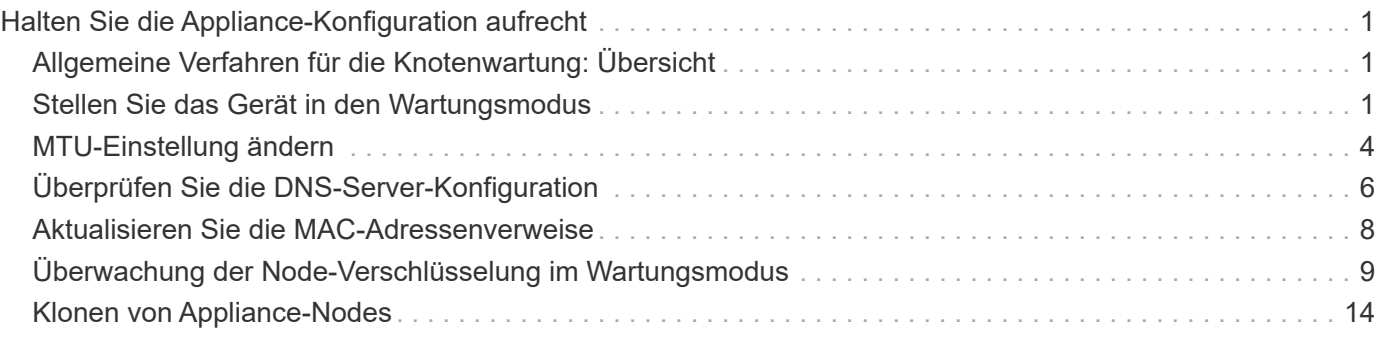

# <span id="page-2-0"></span>**Halten Sie die Appliance-Konfiguration aufrecht**

## <span id="page-2-1"></span>**Allgemeine Verfahren für die Knotenwartung: Übersicht**

Befolgen Sie diese Anweisungen, um Ihr StorageGRID-System zu warten.

## **Informationen zu diesen Anweisungen**

In diesen Anweisungen werden die für alle Knoten üblichen Verfahren beschrieben, z. B. die Anwendung eines Software-Hotfix, die Wiederherstellung von Grid-Nodes, die Wiederherstellung eines ausgefallenen Standorts, die Stilllegung von Grid-Nodes oder eines gesamten Standorts, die Durchführung von Netzwerkwartungen, die Durchführung von Wartungsverfahren auf Host-Ebene und Middleware sowie die Durchführung von Grid Node-Verfahren.

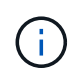

In diesen Anweisungen bezieht sich "Linux" auf eine Bereitstellung von Red hat® Enterprise Linux®, Ubuntu®, CentOS oder Debian®. Verwenden Sie die ["NetApp Interoperabilitäts-Matrix-](https://imt.netapp.com/matrix/#welcome)[Tool \(IMT\)"](https://imt.netapp.com/matrix/#welcome) Um eine Liste der unterstützten Versionen zu erhalten.

## **Bevor Sie beginnen**

- Sie verfügen über ein umfassendes Verständnis des StorageGRID Systems.
- Sie haben die Topologie Ihres StorageGRID Systems überprüft und sich mit der Grid-Konfiguration vertraut gemacht.
- Ihr versteht, dass ihr alle Anweisungen genau befolgen und alle Warnungen beachten müsst.
- Sie wissen, dass nicht beschriebene Wartungsverfahren nicht unterstützt werden oder eine Serviceerbringung erfordern.

## **Wartungsverfahren für Geräte**

Spezifische Wartungsverfahren für jeden StorageGRID-Gerätetyp finden Sie in den Abschnitten zur Gerätewartung:

- ["SGF6112-Appliance warten"](https://docs.netapp.com/de-de/storagegrid-117/sg6100/index.html)
- ["Warten Sie die SG6000-Appliance"](https://docs.netapp.com/de-de/storagegrid-117/sg6000/index.html)
- ["SG5700 Appliance warten"](https://docs.netapp.com/de-de/storagegrid-117/sg5700/index.html)
- ["Wartung von SG100 und SG1000 Appliances"](https://docs.netapp.com/de-de/storagegrid-117/sg100-1000/index.html)

## <span id="page-2-2"></span>**Stellen Sie das Gerät in den Wartungsmodus**

Sie müssen das Gerät in den Wartungsmodus versetzen, bevor Sie bestimmte Wartungsarbeiten durchführen.

## **Bevor Sie beginnen**

- Sie sind mit einem bei Grid Manager angemeldet ["Unterstützter Webbrowser".](https://docs.netapp.com/de-de/storagegrid-117/admin/web-browser-requirements.html)
- Sie haben die Berechtigung Wartung oder Stammzugriff. Weitere Informationen finden Sie in den Anweisungen zum Verwalten von StorageGRID.

### **Über diese Aufgabe**

In seltenen Fällen kann es vorkommen, dass eine StorageGRID Appliance in den Wartungsmodus versetzt wird, damit die Appliance für den Remote-Zugriff nicht verfügbar ist.

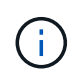

Das Passwort des Admin-Kontos und die SSH-Host-Schlüssel für eine StorageGRID-Appliance im Wartungsmodus bleiben identisch mit dem Kennwort, das zum Zeitpunkt der Wartung der Appliance vorhanden war.

### **Schritte**

- 1. Wählen Sie im Grid Manager die Option **NODES** aus.
- 2. Wählen Sie in der Strukturansicht der Seite Knoten den Appliance Storage Node aus.
- 3. Wählen Sie **Aufgaben**.

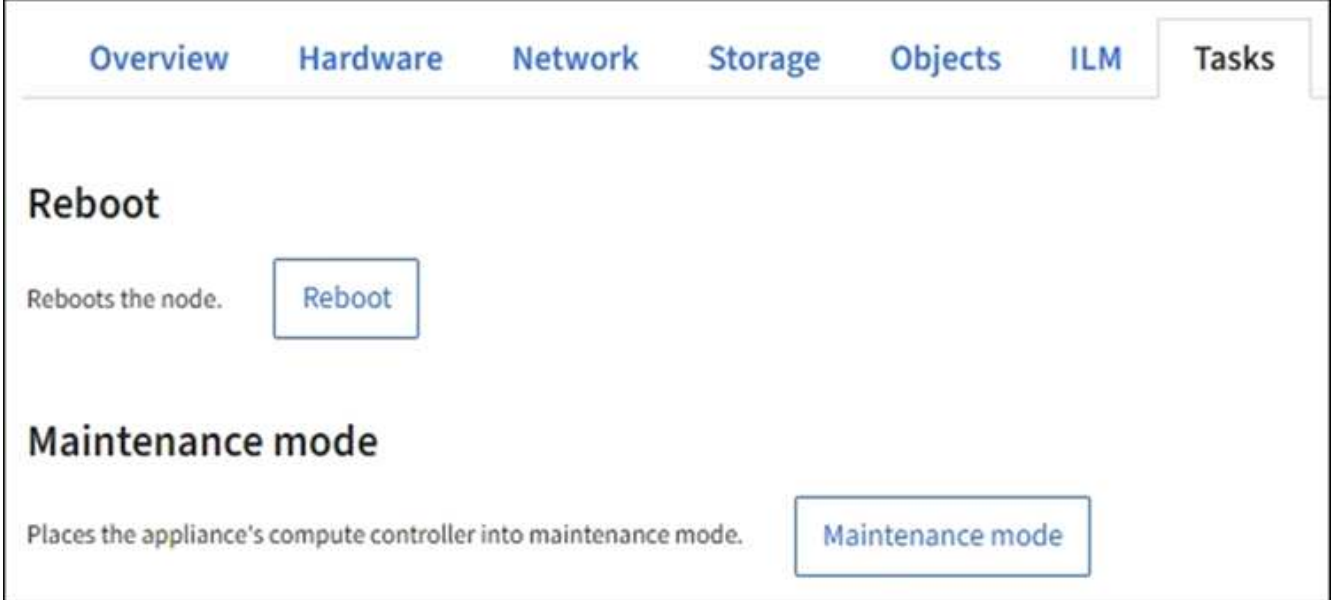

- 4. Wählen Sie **Wartungsmodus**. Ein Bestätigungsdialogfeld wird angezeigt.
- 5. Geben Sie die Provisionierungs-Passphrase ein, und wählen Sie **OK**.

Eine Fortschrittsleiste und eine Reihe von Meldungen, darunter "Anfrage gesendet", "StorageGRID stoppen" und "neu booten", geben an, dass die Appliance die Schritte zum Eintritt in den Wartungsmodus abschließt.

Wenn sich die Appliance im Wartungsmodus befindet, wird in einer Bestätigungsmeldung die URLs aufgeführt, mit denen Sie auf das Installationsprogramm der StorageGRID-Appliance zugreifen können.

⋒ This node is currently in maintenance mode. Navigate to one of the URLs listed below and perform any necessary maintenance procedures.

- https://172.16.2.24:8443
- https://10.224.2.24:8443

When you are done with any required maintenance procedures, you must exit maintenance mode by selecting Reboot Controller from the StorageGRID Appliance Installer.

6. Um auf das Installationsprogramm der StorageGRID-Appliance zuzugreifen, navigieren Sie zu einer beliebigen der angezeigten URLs.

Verwenden Sie nach Möglichkeit die URL, die die IP-Adresse des Admin Network-Ports der Appliance enthält.

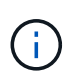

Wenn Sie über eine direkte Verbindung zum Management-Port der Appliance verfügen, verwenden Sie https://169.254.0.1:8443 So greifen Sie auf die Seite StorageGRID-Appliance-Installationsprogramm zu.

7. Vergewissern Sie sich beim Installationsprogramm der StorageGRID Appliance, dass sich die Appliance im Wartungsmodus befindet.

A This node is in maintenance mode. Perform any required maintenance procedures. If you want to exit maintenance mode manually to resume normal operation, go to Advanced > Reboot Controller to reboot the controller.

- 8. Führen Sie alle erforderlichen Wartungsaufgaben durch.
- 9. Beenden Sie nach Abschluss der Wartungsaufgaben den Wartungsmodus und fahren Sie den normalen Node-Betrieb fort. Wählen Sie im Installationsprogramm der StorageGRID-Appliance die Option **Erweitert** > **Controller neu starten** aus, und wählen Sie dann **Neustart in StorageGRID** aus.

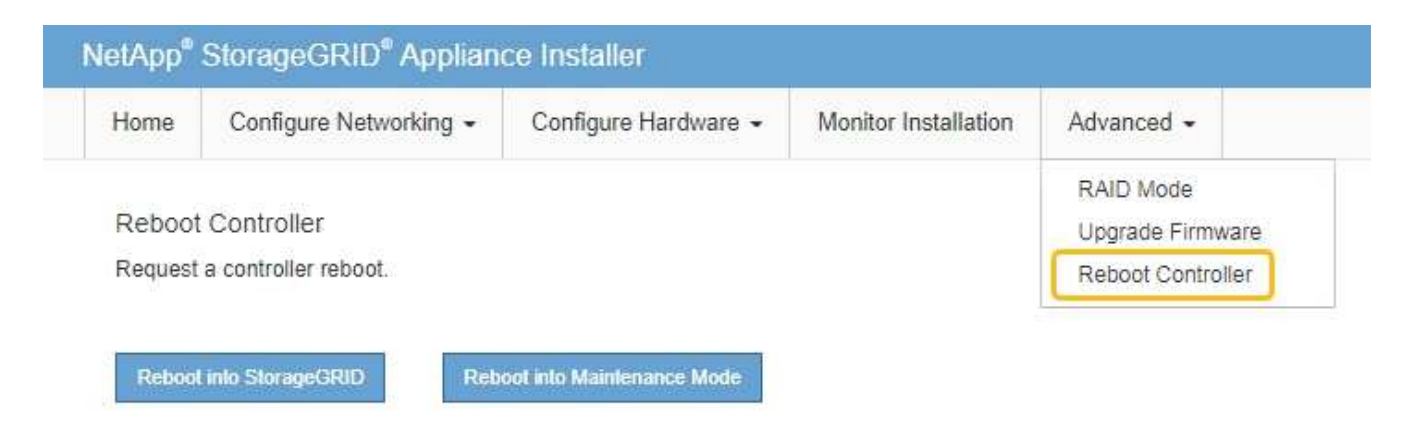

Die Appliance kann bis zu 20 Minuten dauern, bis sie neu gestartet und wieder in das Grid eingesetzt wird. Um zu überprüfen, ob das Neubooten abgeschlossen ist und dass der Node wieder dem Grid beigetreten ist, gehen Sie zurück zum Grid Manager. Auf der Seite **NODES** sollte ein normaler Status (grünes

Häkchen-Symbol) angezeigt werden **VE** Links neben dem Node-Namen) für den Appliance-Node. Dies bedeutet, dass keine Warnmeldungen aktiv sind und der Node mit dem Grid verbunden ist.

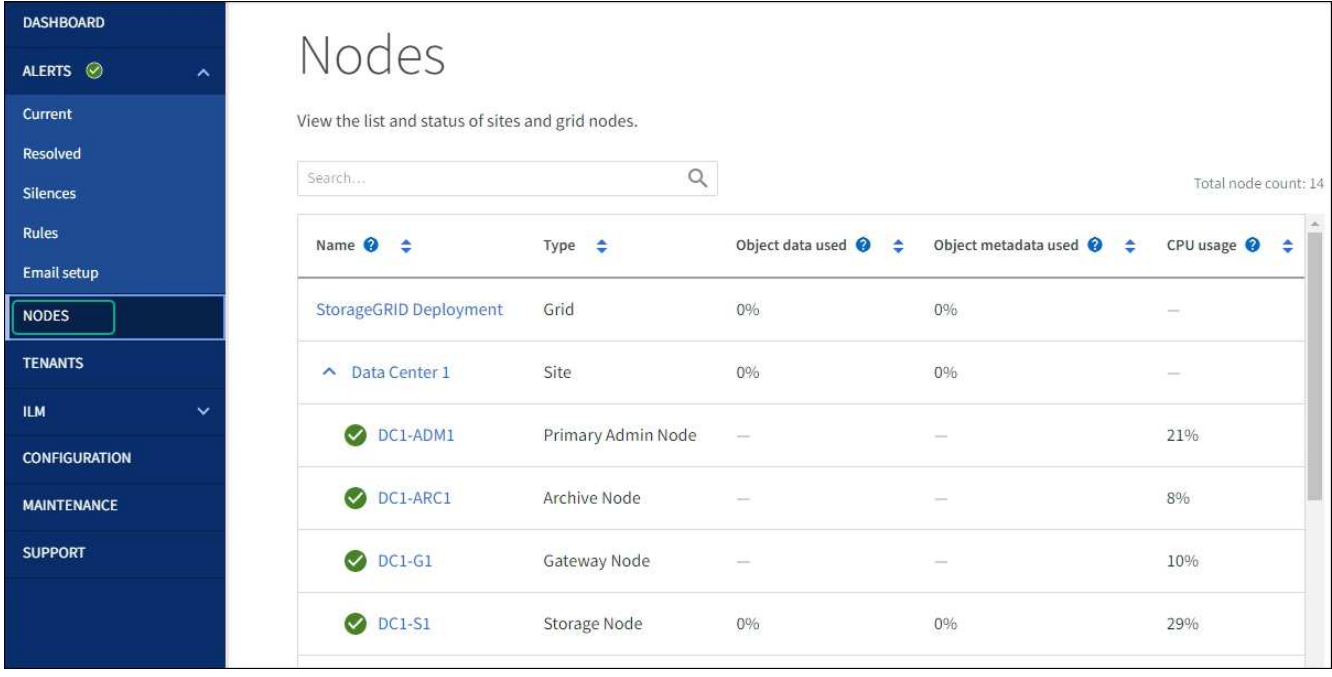

## <span id="page-5-0"></span>**MTU-Einstellung ändern**

Sie können die MTU-Einstellung ändern, die Sie beim Konfigurieren von IP-Adressen für den Appliance-Node zugewiesen haben.

## **Über diese Aufgabe**

Der MTU-Wert des Netzwerks muss mit dem Wert übereinstimmen, der auf dem Switch-Port konfiguriert ist, mit dem der Node verbunden ist. Andernfalls können Probleme mit der Netzwerkleistung oder Paketverluste auftreten.

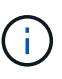

 $\left(\begin{smallmatrix} 1\ 1\end{smallmatrix}\right)$ 

Für die beste Netzwerkleistung sollten alle Knoten auf ihren Grid Network Interfaces mit ähnlichen MTU-Werten konfiguriert werden. Die Warnung **Grid Network MTU mismatch** wird ausgelöst, wenn sich die MTU-Einstellungen für das Grid Network auf einzelnen Knoten erheblich unterscheiden. Die MTU-Werte müssen nicht für alle Netzwerktypen gleich sein.

Um die MTU-Einstellung zu ändern, ohne den Appliance-Node neu zu booten, [Verwenden Sie das Werkzeug](#page-5-1) [IP ändern.](#page-5-1)

Wenn das Client- oder Admin-Netzwerk während der ersten Installation nicht im Installationsprogramm der StorageGRID-Appliance konfiguriert wurde, [Ändern Sie die MTU-Einstellung im Wartungsmodus](#page-6-0).

## <span id="page-5-1"></span>**Ändern Sie die MTU-Einstellung mit dem Tool IP ändern**

## **Bevor Sie beginnen**

Sie haben die Passwords.txt Datei zum Verwenden des Tools zum Ändern der IP-Adresse.

## **Schritte**

Greifen Sie auf das Change IP-Tool zu und aktualisieren Sie die MTU-Einstellungen, wie in beschrieben ["Ändern der Node-Netzwerkkonfiguration".](https://docs.netapp.com/de-de/storagegrid-117/maintain/changing-nodes-network-configuration.html)

## <span id="page-6-0"></span>**Ändern Sie die MTU-Einstellung im Wartungsmodus**

Ändern Sie die MTU-Einstellung unter Verwendung des Wartungsmodus, wenn Sie mit dem Tool IP ändern nicht auf diese Einstellungen zugreifen können.

## **Bevor Sie beginnen**

Das Gerät war ["In den Wartungsmodus versetzt".](#page-2-2)

### **Schritte**

- 1. Wählen Sie im Installationsprogramm der StorageGRID-Appliance die Option **Netzwerke konfigurieren** > **IP-Konfiguration** aus.
- 2. Nehmen Sie die gewünschten Änderungen an den MTU-Einstellungen für Grid Network, Admin Network und Client Network vor.
- 3. Wenn Sie mit den Einstellungen zufrieden sind, wählen Sie **Speichern**.
- 4. Wenn diese Prozedur erfolgreich abgeschlossen ist und Sie weitere durchzuführenden Verfahren haben, während sich der Node im Wartungsmodus befindet, führen Sie sie jetzt aus. Wenn Sie fertig sind oder Fehler auftreten und von vorne beginnen möchten, wählen Sie **Erweitert** > **Controller neu starten** aus, und wählen Sie dann eine der folgenden Optionen aus:
	- Wählen Sie **Neustart in StorageGRID** aus
	- Wählen Sie **Neustart im Wartungsmodus** aus, um den Controller neu zu starten, wobei der Knoten noch im Wartungsmodus bleibt. Wählen Sie diese Option aus, wenn während des Verfahrens Fehler auftreten und neu starten möchten. Nachdem der Node das Neubooten in den Wartungsmodus abgeschlossen hat, starten Sie den entsprechenden Schritt während des ausgefallenen Verfahrens neu.

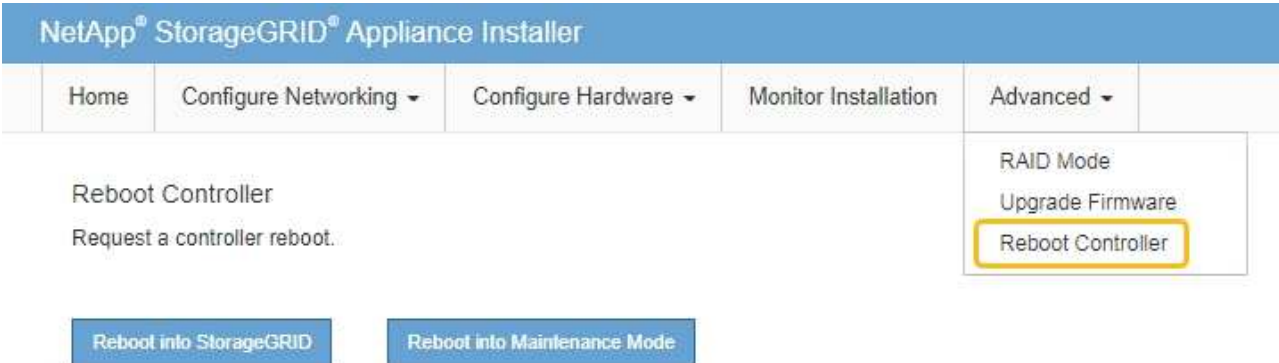

Die Appliance kann bis zu 20 Minuten dauern, bis sie neu gestartet und wieder in das Grid eingesetzt wird. Um zu überprüfen, ob das Neubooten abgeschlossen ist und dass der Node wieder dem Grid beigetreten ist, gehen Sie zurück zum Grid Manager. Auf der Seite **NODES** sollte ein normaler Status

(grünes Häkchen-Symbol) angezeigt werden Links neben dem Node-Namen) für den Appliance-Node. Dies bedeutet, dass keine Warnmeldungen aktiv sind und der Node mit dem Grid verbunden ist.

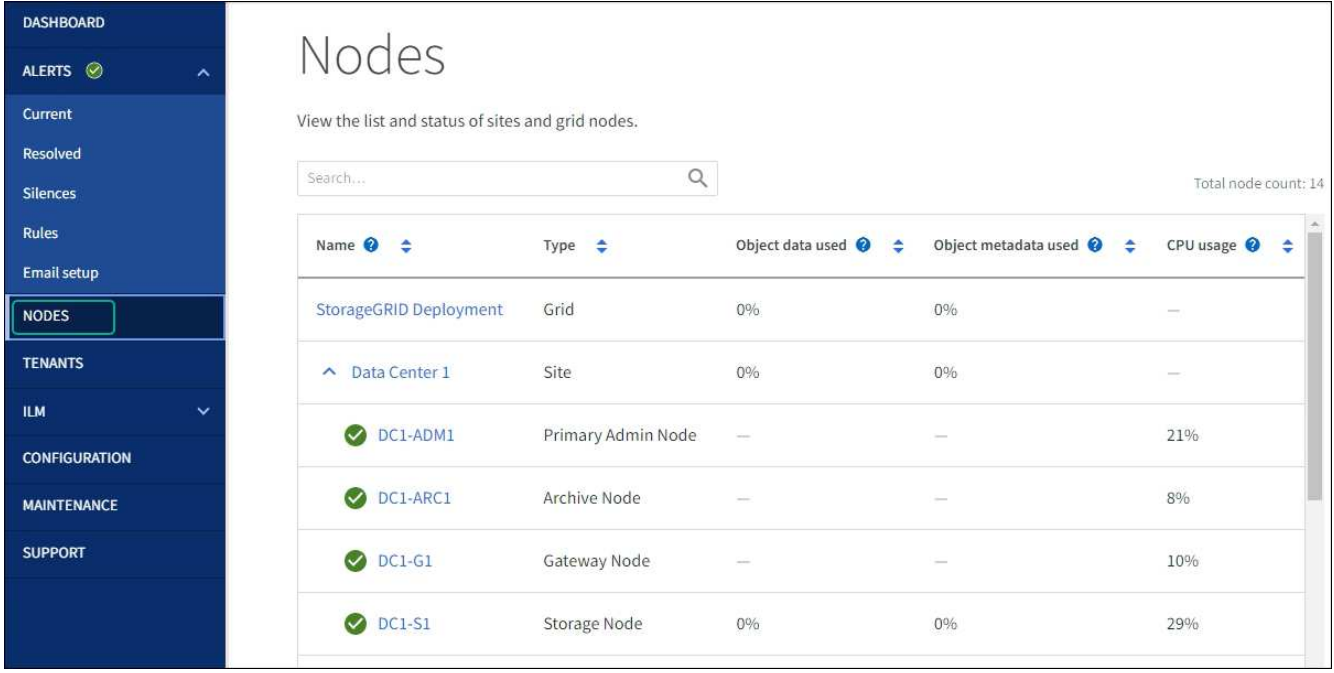

## <span id="page-7-0"></span>**Überprüfen Sie die DNS-Server-Konfiguration**

Sie können die DNS-Server, die derzeit von diesem Appliance-Knoten verwendet werden, überprüfen und vorübergehend ändern.

## **Bevor Sie beginnen**

Das Gerät war ["In den Wartungsmodus versetzt".](#page-2-2)

## **Über diese Aufgabe**

Möglicherweise müssen Sie die DNS-Servereinstellungen ändern, wenn eine verschlüsselte Appliance keine Verbindung zum Schlüsselverwaltungsserver (KMS) oder KMS-Cluster herstellen kann, da der Hostname für das KMS als Domänenname anstelle einer IP-Adresse angegeben wurde. Alle Änderungen, die Sie an den DNS-Einstellungen für die Appliance vornehmen, sind temporär und gehen verloren, wenn Sie den Wartungsmodus verlassen. Um diese Änderungen dauerhaft vorzunehmen, geben Sie die DNS-Server im Grid Manager an (**MAINTENANCE** > **Network** > **DNS-Server**).

- Temporäre Änderungen an der DNS-Konfiguration sind nur für Node-verschlüsselte Appliances erforderlich, bei denen der KMS-Server mithilfe eines vollständig qualifizierten Domänennamens anstelle einer IP-Adresse für den Hostnamen definiert wird.
- Wenn eine Node-verschlüsselte Appliance über einen Domänennamen eine Verbindung zu einem KMS herstellt, muss sie eine Verbindung zu einem der für das Grid definierten DNS-Server herstellen. Einer dieser DNS-Server übersetzt dann den Domain-Namen in eine IP-Adresse.
- Wenn der Knoten keinen DNS-Server für das Grid erreichen kann oder wenn Sie die DNS-Einstellungen für das Grid geändert haben, wenn ein Node-verschlüsselter Appliance-Knoten offline war, kann der Node keine Verbindung zum KMS herstellen. Verschlüsselte Daten auf der Appliance können erst entschlüsselt werden, nachdem das DNS-Problem behoben wurde.

Um ein DNS-Problem zu beheben, das die KMS-Verbindung verhindert, geben Sie die IP-Adresse eines oder mehrerer DNS-Server im Installationsprogramm der StorageGRID Appliance an. Diese temporären DNS-Einstellungen ermöglichen es der Appliance, eine Verbindung zum KMS herzustellen und Daten auf dem Knoten zu entschlüsseln.

Wenn sich beispielsweise der DNS-Server für das Grid ändert, während ein verschlüsselter Knoten offline war, kann der Node das KMS nicht erreichen, wenn es wieder online ist, da er weiterhin die vorherigen DNS-Werte verwendet. Durch Eingabe der neuen IP-Adresse des DNS-Servers im StorageGRID-Appliance-Installationsprogramm kann eine temporäre KMS-Verbindung die Knotendaten entschlüsseln.

## **Schritte**

- 1. Wählen Sie im Installationsprogramm der StorageGRID-Appliance die Option **Netzwerke konfigurieren** > **DNS-Konfiguration** aus.
- 2. Vergewissern Sie sich, dass die angegebenen DNS-Server richtig sind.

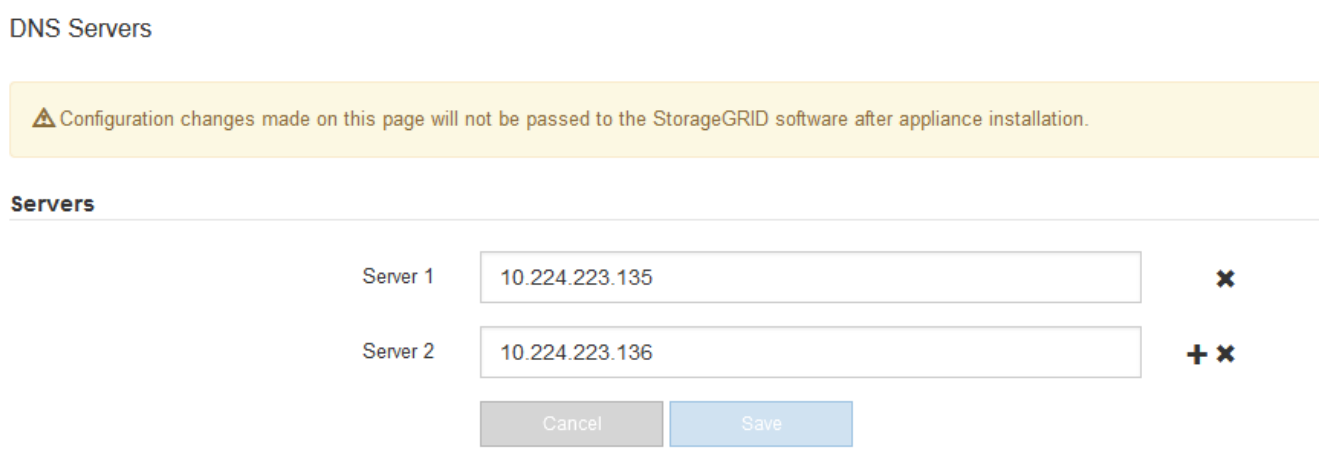

3. Ändern Sie bei Bedarf die DNS-Server.

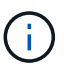

Änderungen an den DNS-Einstellungen erfolgen temporär und gehen verloren, wenn Sie den Wartungsmodus beenden.

4. Wenn Sie mit den temporären DNS-Einstellungen zufrieden sind, wählen Sie **Speichern**.

Der Knoten verwendet die auf dieser Seite angegebenen DNS-Servereinstellungen, um eine Verbindung mit dem KMS herzustellen, sodass die Daten auf dem Knoten entschlüsselt werden können.

- 5. Nachdem die Node-Daten entschlüsselt wurden, booten Sie den Node neu. Wählen Sie im Installationsprogramm der StorageGRID-Appliance die Option **Erweitert** > **Controller neu starten** aus, und wählen Sie dann eine der folgenden Optionen aus:
	- Wählen Sie **Neustart in StorageGRID** aus, um den Controller neu zu starten, wobei der Knoten wieder in das Raster integriert wird. Wählen Sie diese Option, wenn Sie im Wartungsmodus ausgeführt werden und den Node in den normalen Betrieb zurückkehren möchten.
	- Wählen Sie **Neustart im Wartungsmodus** aus, um den Controller neu zu starten, wobei der Knoten noch im Wartungsmodus bleibt. (Diese Option ist nur verfügbar, wenn sich der Controller im Wartungsmodus befindet.) Wählen Sie diese Option aus, wenn weitere Wartungsmaßnahmen erforderlich sind, die Sie auf dem Node durchführen müssen, bevor Sie das Raster neu beitreten.

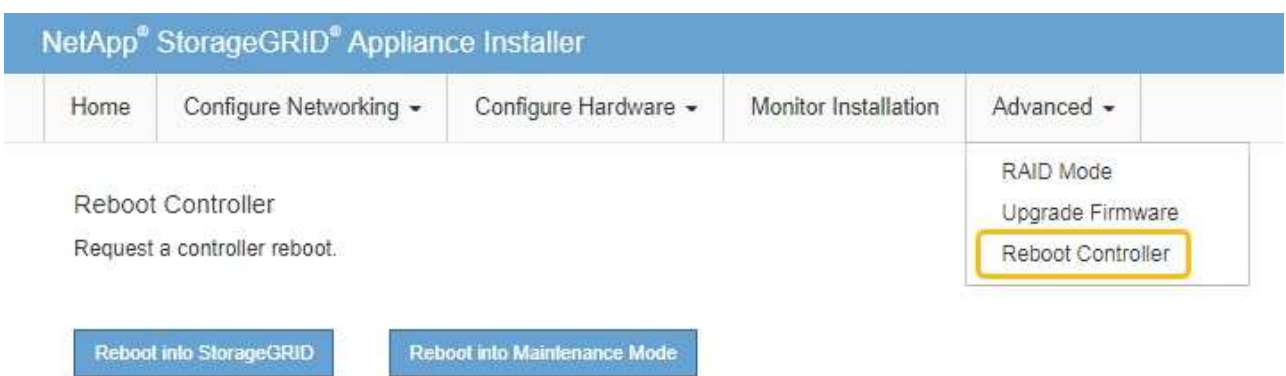

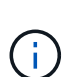

Wenn der Node neu gebootet und neu in das Grid wechselt, werden die im Grid Manager aufgeführten systemweiten DNS-Server verwendet. Nach dem erneuten Beitritt zum Grid verwendet die Appliance nicht mehr die im StorageGRID Appliance Installer angegebenen temporären DNS-Server, während sich die Appliance im Wartungsmodus befand.

Die Appliance kann bis zu 20 Minuten dauern, bis sie neu gestartet und wieder in das Grid eingesetzt wird. Um zu überprüfen, ob das Neubooten abgeschlossen ist und dass der Node wieder dem Grid beigetreten ist, gehen Sie zurück zum Grid Manager. Auf der Seite **NODES** sollte ein normaler Status

(grünes Häkchen-Symbol) angezeigt werden Links neben dem Node-Namen) für den Appliance-Node. Dies bedeutet, dass keine Warnmeldungen aktiv sind und der Node mit dem Grid verbunden ist.

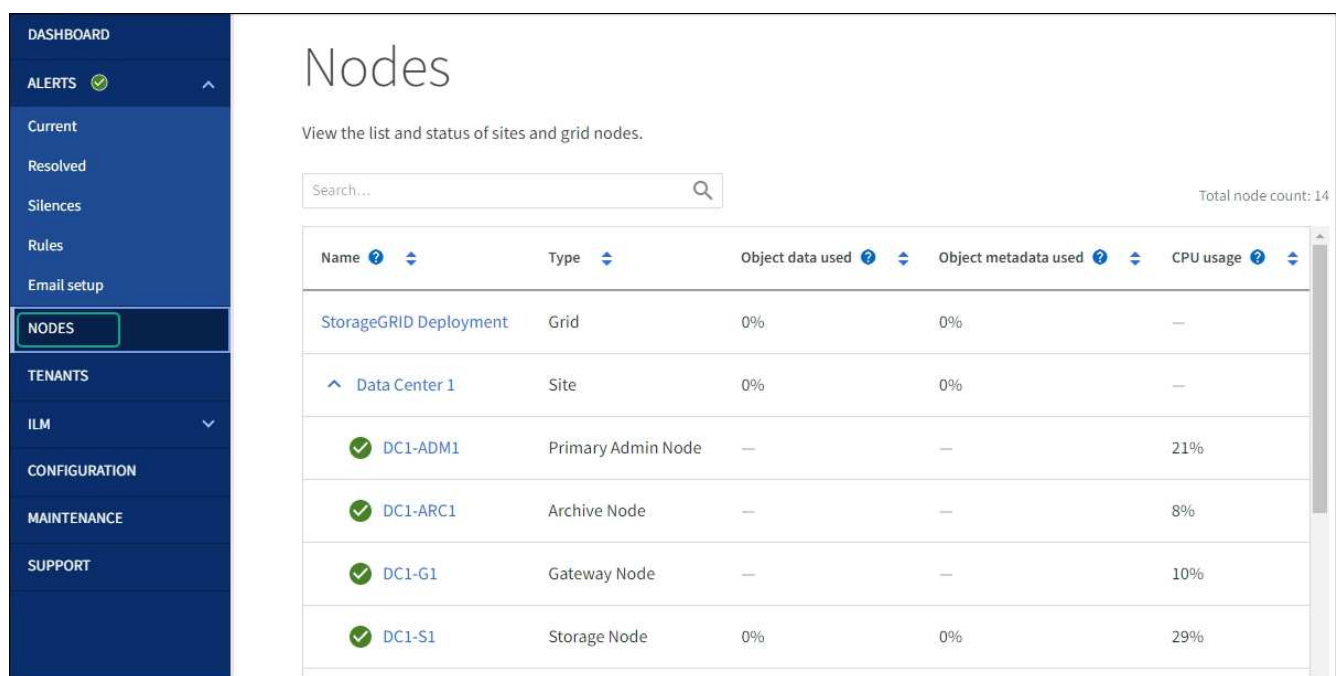

## <span id="page-9-0"></span>**Aktualisieren Sie die MAC-Adressenverweise**

In einigen Fällen müssen Sie möglicherweise die MAC-Adressenreferenzen nach dem Austausch einer Appliance aktualisieren.

## **Über diese Aufgabe**

Wenn eine der Netzwerkschnittstellen auf einer Appliance, die Sie ersetzen, für DHCP konfiguriert ist, müssen Sie möglicherweise die permanenten DHCP-Lease-Zuweisungen auf den DHCP-Servern aktualisieren, um auf die MAC-Adressen der Ersatz-Appliance zu verweisen. Das Update stellt sicher, dass dem Ersatzgerät die erwarteten IP-Adressen zugewiesen werden.

## **Schritte**

- 1. Suchen Sie das Etikett auf der Vorderseite des Geräts. Das Etikett enthält die MAC-Adresse für den BMC-Verwaltungsport der Appliance.
- 2. Um die MAC-Adresse für den Admin-Netzwerkanschluss zu ermitteln, müssen Sie der Hexadezimalzahl auf dem Etikett **2** hinzufügen.

Wenn die MAC-Adresse auf dem Etikett beispielsweise mit **09** endet, endet die MAC-Adresse für den Admin-Port in **0B**. Wenn die MAC-Adresse auf dem Etikett mit **(***y***)FF** endet, endet die MAC-Adresse für den Admin-Port in **(***y***+1)01**.

Sie können diese Berechnung einfach durchführen, indem Sie den Rechner unter Windows öffnen, ihn auf den Programmiermodus setzen, Hex auswählen, die MAC-Adresse eingeben und dann **+ 2 =** eingeben.

3. Bitten Sie Ihren Netzwerkadministrator, die DNS/Netzwerk- und IP-Adresse für das Gerät, das Sie entfernt haben, mit der MAC-Adresse für das Ersatzgerät zu verknüpfen.

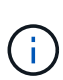

Sie müssen sicherstellen, dass alle IP-Adressen für das Originalgerät aktualisiert wurden, bevor Sie das Ersatzgerät mit Strom versorgen. Andernfalls erhält die Appliance beim Booten von neue DHCP IP-Adressen und kann die Verbindung zu StorageGRID möglicherweise nicht wiederherstellen. Dieser Schritt gilt für alle StorageGRID-Netzwerke, die mit der Appliance verbunden sind.

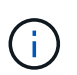

Wenn die ursprüngliche Appliance statische IP-Adresse verwendet, übernimmt die neue Appliance automatisch die IP-Adressen der entfernten Appliance.

## <span id="page-10-0"></span>**Überwachung der Node-Verschlüsselung im Wartungsmodus**

Wenn Sie während der Installation die Node-Verschlüsselung für die Appliance aktiviert haben, können Sie den Verschlüsselungsstatus aller Appliance-Nodes überwachen, einschließlich Details zur Node-Verschlüsselung und zum Key Management Server (KMS).

Siehe ["Konfigurieren von Verschlüsselungsmanagement-Servern"](https://docs.netapp.com/de-de/storagegrid-117/admin/kms-configuring.html) Für Informationen zur Implementierung von KMS für StorageGRID-Appliances.

## **Bevor Sie beginnen**

- Während der Installation aktiviert Sie die Node-Verschlüsselung für die Appliance. Sie können die Node-Verschlüsselung nicht aktivieren, nachdem die Appliance installiert wurde.
- Das ist schon ["Das Gerät in den Wartungsmodus versetzt"](#page-2-2).

## **Schritte**

1. Wählen Sie im Installationsprogramm der StorageGRID-Appliance die Option **Hardware konfigurieren** >

#### **Node-Verschlüsselung**.

#### Node Encryption

Node encryption allows you to use an external key management server (KMS) to encrypt all StorageGRID data on this appliance. If node encryption is enabled for the appliance and a KMS is configured for the site, you cannot access any data on the appliance unless the appliance can communicate with the KMS.

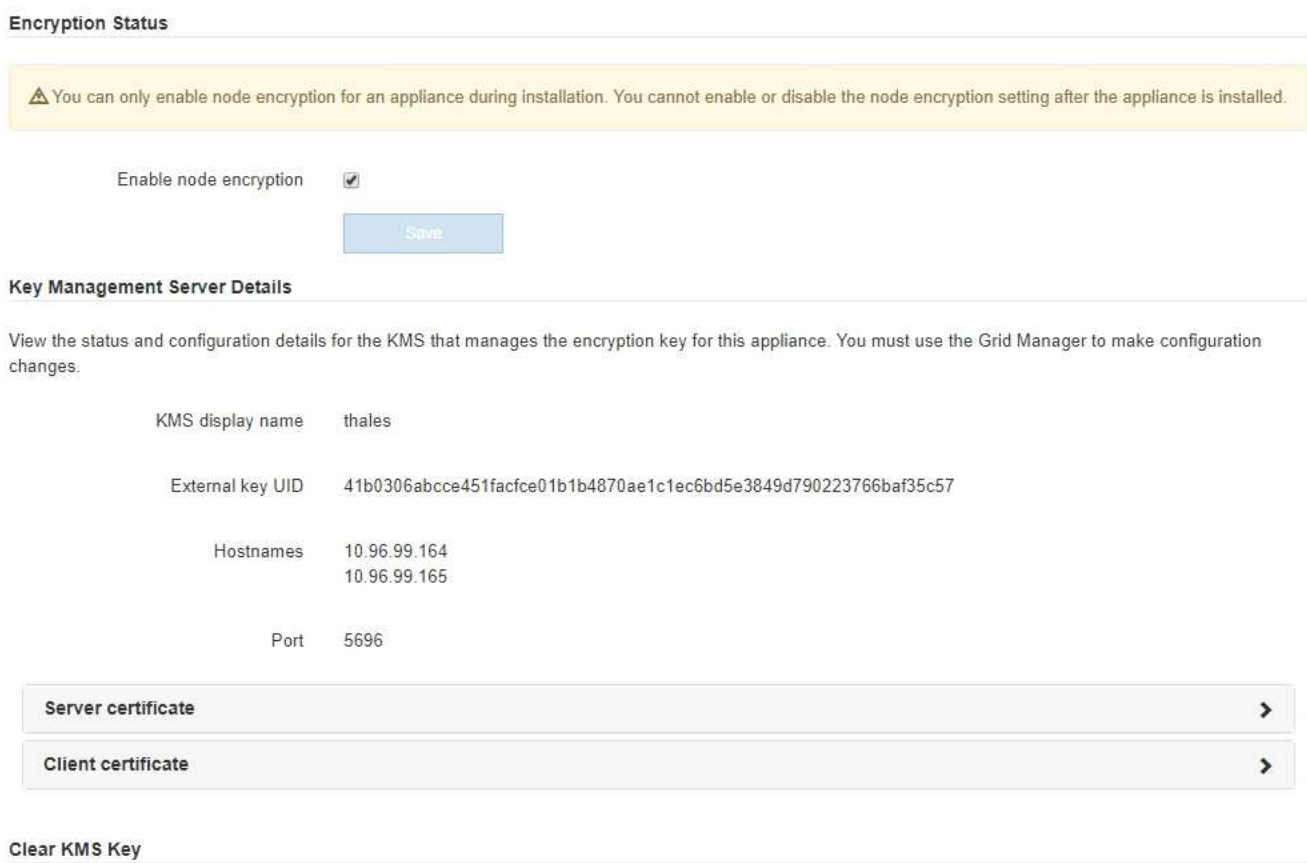

A Do not clear the KMS key if you need to access or preserve any data on this appliance.

If you want to reinstall this appliance node (for example, in another grid), you must clear the KMS key. When the KMS key is cleared, all data on this appliance is deleted.

#### Clear KMS Key and Delete Data

Die Seite Node Encryption enthält drei Abschnitte:

- Der Verschlüsselungsstatus gibt an, ob die Node-Verschlüsselung für die Appliance aktiviert oder deaktiviert ist.
- Details des Schlüsselmanagementservers zeigen Informationen über den KMS an, der zur Verschlüsselung der Appliance verwendet wird. Sie können die Abschnitte Server- und Clientzertifikat erweitern, um Zertifikatdetails und -Status anzuzeigen.
	- Um Probleme mit den Zertifikaten selbst zu lösen, wie z. B. die Verlängerung abgelaufener Zertifikate, siehe ["Anweisungen zur Konfiguration von KMS"](https://docs.netapp.com/de-de/storagegrid-117/admin/kms-configuring.html).
	- Wenn bei der Verbindung zu KMS-Hosts unerwartete Probleme auftreten, überprüfen Sie, ob der ["DNS-Server sind korrekt"](#page-7-0) Und das ["Appliance-Netzwerk wurde ordnungsgemäß konfiguriert".](https://docs.netapp.com/de-de/storagegrid-117/installconfig/configuring-network-links.html)
	- Wenden Sie sich an den technischen Support, wenn Sie Ihre Zertifikatsprobleme nicht lösen können.

◦ Der klare KMS-Schlüssel deaktiviert die Node-Verschlüsselung für die Appliance, entfernt die Zuordnung zwischen der Appliance und dem für den StorageGRID-Standort konfigurierten Schlüsselmanagementserver und löscht alle Daten von der Appliance. Unbedingt [Löschen Sie den](#page-13-0) [KMS-Schlüssel](#page-13-0) Bevor Sie die Appliance in ein anderes StorageGRID-System installieren können.

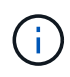

Durch das Löschen der KMS-Konfiguration werden Daten von der Appliance gelöscht, sodass dauerhaft kein Zugriff darauf besteht. Diese Daten können nicht wiederhergestellt werden.

- 2. Wenn Sie den Status der Node-Verschlüsselung überprüfen, booten Sie den Node neu. Wählen Sie im Installationsprogramm der StorageGRID-Appliance die Option **Erweitert** > **Controller neu starten** aus, und wählen Sie dann eine der folgenden Optionen aus:
	- Wählen Sie **Neustart in StorageGRID** aus, um den Controller neu zu starten, wobei der Knoten wieder in das Raster integriert wird. Wählen Sie diese Option, wenn Sie im Wartungsmodus ausgeführt werden und den Node in den normalen Betrieb zurückkehren möchten.
	- Wählen Sie **Neustart im Wartungsmodus** aus, um den Controller neu zu starten, wobei der Knoten noch im Wartungsmodus bleibt. (Diese Option ist nur verfügbar, wenn sich der Controller im Wartungsmodus befindet.) Wählen Sie diese Option aus, wenn weitere Wartungsmaßnahmen erforderlich sind, die Sie auf dem Node durchführen müssen, bevor Sie das Raster neu beitreten.

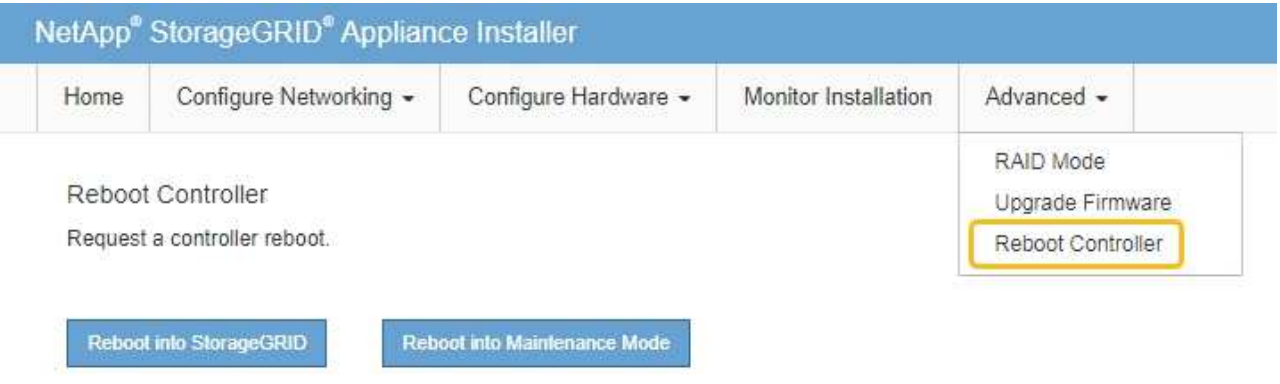

Die Appliance kann bis zu 20 Minuten dauern, bis sie neu gestartet und wieder in das Grid eingesetzt wird. Um zu überprüfen, ob das Neubooten abgeschlossen ist und dass der Node wieder dem Grid beigetreten ist, gehen Sie zurück zum Grid Manager. Auf der Seite **NODES** sollte ein normaler Status

(grünes Häkchen-Symbol) angezeigt werden Links neben dem Node-Namen) für den Appliance-Node. Dies bedeutet, dass keine Warnmeldungen aktiv sind und der Node mit dem Grid verbunden ist.

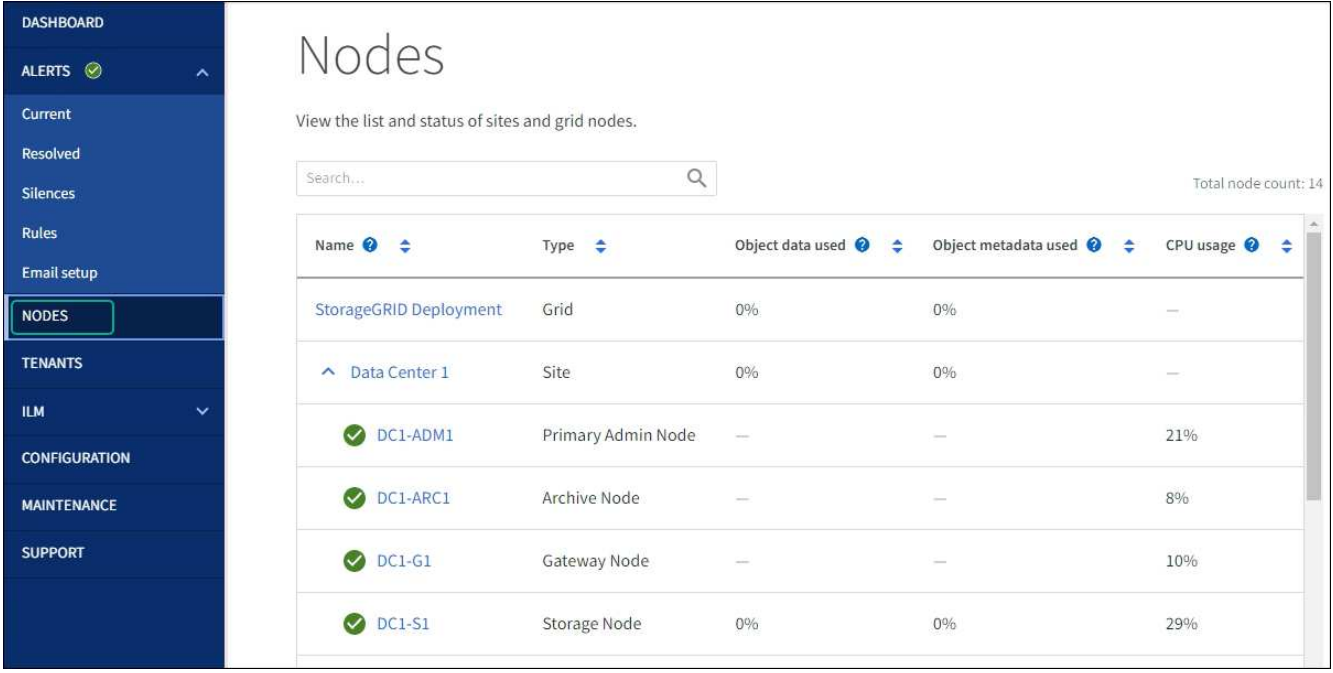

## <span id="page-13-0"></span>**Die Konfiguration des Verschlüsselungsmanagement-Servers löschen**

Durch Löschen der KMS-Konfiguration (Key Management Server) wird die Node-Verschlüsselung auf der Appliance deaktiviert. Nach dem Löschen der KMS-Konfiguration werden die Daten auf der Appliance dauerhaft gelöscht und sind nicht mehr zugänglich. Diese Daten können nicht wiederhergestellt werden.

## **Bevor Sie beginnen**

Wenn Daten auf der Appliance aufbewahrt werden müssen, müssen Sie einen Node außer Betrieb nehmen oder den Node klonen, bevor Sie die KMS-Konfiguration löschen.

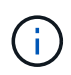

Wenn KMS gelöscht wird, werden die Daten auf der Appliance dauerhaft gelöscht und sind nicht mehr zugänglich. Diese Daten können nicht wiederhergestellt werden.

["Bauen Sie den Node aus"](https://docs.netapp.com/de-de/storagegrid-117/maintain/grid-node-decommissioning.html) Um beliebige Daten zu anderen Nodes in StorageGRID zu verschieben.

## **Über diese Aufgabe**

Beim Löschen der Appliance-KMS-Konfiguration wird die Node-Verschlüsselung deaktiviert, wodurch die Zuordnung zwischen dem Appliance-Node und der KMS-Konfiguration für den StorageGRID-Standort entfernt wird. Die Daten auf dem Gerät werden gelöscht und das Gerät wird im Installationszustand zurückgelassen. Dieser Prozess kann nicht rückgängig gemacht werden.

Sie müssen die KMS-Konfiguration löschen:

• Bevor Sie die Appliance in einem anderen StorageGRID-System installieren können, wird kein KMS verwendet oder ein anderer KMS verwendet.

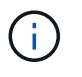

Löschen Sie die KMS-Konfiguration nicht, wenn Sie einen Appliance-Node in einem StorageGRID-System, das denselben KMS-Schlüssel verwendet, neu installieren möchten.

• Bevor Sie einen Node wiederherstellen und neu installieren können, bei dem die KMS-Konfiguration verloren ging und der KMS-Schlüssel nicht wiederhergestellt werden kann.

- Bevor Sie ein Gerät zurückgeben, das zuvor an Ihrem Standort verwendet wurde.
- Nach der Stilllegung einer Appliance, für die die Node-Verschlüsselung aktiviert war.

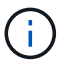

Die Appliance muss vor dem Löschen von KMS deaktiviert werden, um ihre Daten auf andere Nodes im StorageGRID System zu verschieben. Das Löschen von KMS vor der Deaktivierung der Appliance führt zu Datenverlusten und kann dazu führen, dass die Appliance funktionsunfähig bleibt.

## **Schritte**

1. Öffnen Sie einen Browser, und geben Sie eine der IP-Adressen für den Computing-Controller der Appliance ein.

## **https://***Controller\_IP***:8443**

*Controller\_IP* Die IP-Adresse des Compute-Controllers (nicht des Storage-Controllers) in einem der drei StorageGRID-Netzwerke.

Die Startseite des StorageGRID-Appliance-Installationsprogramms wird angezeigt.

### 2. Wählen Sie **Hardware Konfigurieren** > **Node Encryption**.

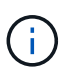

Wenn die KMS-Konfiguration gelöscht wird, werden die Daten auf der Appliance dauerhaft gelöscht. Diese Daten können nicht wiederhergestellt werden.

- 3. Wählen Sie unten im Fenster **KMS-Schlüssel löschen und Daten löschen**.
- 4. Wenn Sie sicher sind, dass Sie die KMS-Konfiguration löschen möchten, geben Sie ein **clear** Wählen Sie im Warndialogfeld **KMS-Schlüssel löschen und Daten löschen**.

Der KMS-Schlüssel und alle Daten werden vom Node gelöscht und die Appliance wird neu gebootet. Dies kann bis zu 20 Minuten dauern.

5. Öffnen Sie einen Browser, und geben Sie eine der IP-Adressen für den Computing-Controller der Appliance ein.

## **https://***Controller\_IP***:8443**

*Controller\_IP* Die IP-Adresse des Compute-Controllers (nicht des Storage-Controllers) in einem der drei StorageGRID-Netzwerke.

Die Startseite des StorageGRID-Appliance-Installationsprogramms wird angezeigt.

- 6. Wählen Sie **Hardware Konfigurieren** > **Node Encryption**.
- 7. Vergewissern Sie sich, dass die Knotenverschlüsselung deaktiviert ist und dass die Schlüssel- und Zertifikatinformationen in **Key Management Server Details** und die Kontrolle **KMS-Schlüssel löschen und Daten löschen** aus dem Fenster entfernt werden.

Die Node-Verschlüsselung kann auf der Appliance erst wieder aktiviert werden, wenn sie in einem Grid neu installiert wird.

## **Nachdem Sie fertig sind**

Nachdem die Appliance neu gebootet wurde und Sie überprüft haben, dass der KMS gelöscht wurde und sich die Appliance im Installationszustand befindet, können Sie die Appliance physisch aus dem StorageGRID

System entfernen. Siehe ["Anweisungen zur Vorbereitung des Geräts für die Neuinstallation"](https://docs.netapp.com/de-de/storagegrid-117/maintain/preparing-appliance-for-reinstallation-platform-replacement-only.html).

## <span id="page-15-0"></span>**Klonen von Appliance-Nodes**

## **Klonen von Appliance-Nodes: Übersicht**

Sie können einen Appliance-Node in StorageGRID klonen, um eine Appliance mit neuerem Design oder höheren Funktionen zu verwenden. Durch das Klonen werden alle Informationen über den vorhandenen Node an die neue Appliance übertragen, ein einfach zu durchsetzender Hardware-Upgrade-Prozess bietet eine Alternative zur Ausmusterung und Erweiterung beim Austausch von Appliances.

Mit dem Appliance-Node-Klonen können Sie einen vorhandenen Appliance-Node (Quelle) im Grid ganz einfach durch eine kompatible Appliance (Ziel) ersetzen, die Teil desselben logischen StorageGRID-Standorts ist. Dabei werden alle Daten auf die neue Appliance übertragen, die Appliance wird in Betrieb versetzt, um den alten Appliance-Node zu ersetzen und die alte Appliance im Installationszustand zu lassen.

## **Warum einen Appliance-Node klonen?**

Sie können einen Appliance-Node klonen, wenn Sie Folgendes benötigen:

- Ersetzen Sie Appliances, die sich dem Ende ihrer Lebensdauer nähert.
- Aktualisieren Sie vorhandene Nodes, um von der verbesserten Appliance-Technologie zu profitieren.
- Erhöhen Sie die Grid-Storage-Kapazität, ohne die Anzahl der Storage-Nodes in Ihrem StorageGRID System zu ändern.
- Verbessern Sie die Storage-Effizienz, z. B. durch Ändern des RAID-Modus von DDP-8 auf DDP-16 oder auf RAID-6.
- Node-Verschlüsselung wird effizient implementiert, sodass die externen Verschlüsselungsmanagement-Server (KMS) verwendet werden können.

## **Welches StorageGRID Netzwerk wird verwendet?**

Durch das Klonen werden Daten vom Quell-Node über ein beliebiges StorageGRID-Netzwerk direkt an die Ziel-Appliance übertragen. Das Grid-Netzwerk wird normalerweise verwendet, Sie können aber auch das Admin-Netzwerk oder das Client-Netzwerk verwenden, wenn die Quell-Appliance mit diesen Netzwerken verbunden ist. Wählen Sie das Netzwerk für den Klon-Traffic aus, das die beste Performance bei der Datenübertragung bietet, ohne die Leistung des StorageGRID-Netzwerks oder die Datenverfügbarkeit zu beeinträchtigen.

Bei der Installation der Ersatzanwendung müssen Sie temporäre IP-Adressen für StorageGRID-Verbindung und Datentransfer angeben. Da die Ersatz-Appliance Teil derselben Netzwerke ist wie der Appliance-Node, den sie ersetzt, müssen Sie für jedes dieser Netzwerke auf der Ersatz-Appliance temporäre IP-Adressen angeben.

## **Kompatibilität der Ziel-Appliance**

Ersatz-Appliances müssen vom gleichen Typ sein wie der Quell-Node, den sie ersetzen, und beide müssen Teil desselben logischen StorageGRID-Standorts sein.

• Eine Ersatz-Services-Appliance kann sich von dem Admin-Node oder dem Gateway-Node unterscheiden, den er ersetzt.

- Sie können eine SG100-Quell-Node-Appliance zu einer SG1000-Services-Ziel-Appliance klonen, um dem Admin-Node oder Gateway-Node eine höhere Funktion zuzuweisen.
- Sie können eine SG1000-Quell-Node-Appliance in einer SG100-Services-Ziel-Appliance klonen, um die SG1000 für eine anspruchsvollere Applikation neu zu implementieren.

Beispiel: Wenn eine SG1000-Quell-Node-Appliance als Admin-Node verwendet wird und Sie sie als dedizierten Load-Balancing-Node verwenden möchten.

- Durch den Austausch einer SG1000-Quell-Node-Appliance durch eine SG100-Services-Ziel-Appliance wird die maximale Geschwindigkeit der Netzwerkports von 100 GbE auf 25 GbE verringert.
- Die SG100- und SG1000-Appliances verfügen über unterschiedliche Netzwerkverbindungen. Wenn Sie den Gerätetyp ändern, müssen möglicherweise die Kabel oder SFP-Module ersetzt werden.
- Eine Ersatzspeichergerät muss über eine größere Kapazität verfügen als der zu ersetzende Speicher-Node.
	- Wenn die Ziel-Storage-Appliance über dieselbe Anzahl von Laufwerken wie der Quell-Node verfügt, müssen die Laufwerke in der Ziel-Appliance über eine größere Kapazität (in TB) verfügen.
	- Wenn Sie planen, auf dem Zielknoten denselben RAID-Modus wie auf dem Quellknoten zu verwenden, Oder in einem weniger Storage-effizienten RAID-Modus (z. B. Wechsel von RAID 6 zu DDP) müssen die Laufwerke in der Ziel-Appliance größer (in TB) sein als die Laufwerke in der Quell-Appliance.
	- Wenn die Anzahl der in einer Ziel-Storage-Appliance installierten Standardlaufwerke aufgrund der Installation von Solid-State-Laufwerken (SSDs) geringer ist als die Anzahl der Laufwerke im Quell-Node, ist die allgemeine Storage-Kapazität der Standardlaufwerke in der Ziel-Appliance (in TB) Muss die gesamte funktionale Laufwerkskapazität aller Laufwerke im Quell-Storage-Node überschreiten.

Wenn Sie beispielsweise eine SG5760 Quell-Storage-Node-Appliance mit 60 Laufwerken auf eine SG6060 Ziel-Appliance mit 58 Standardlaufwerken klonen, sollten Sie vor dem Klonen in der SG6060 Ziel-Appliance größere Laufwerke installieren, um die Storage-Kapazität aufrechtzuerhalten. (Die zwei Laufwerksschächte, die SSDs in der Ziel-Appliance enthalten, sind nicht in der gesamten Appliance-Storage-Kapazität enthalten.)

Wenn jedoch eine SG5760 Quell-Node-Appliance mit 60 Laufwerken mit SANtricity Dynamic Disk Pools DDP-8 konfiguriert ist, kann die SG6060 Appliance mit 58 Laufwerken und derselben Größe mit DDP-16 aufgrund der verbesserten Storage-Effizienz ein gültiges Klonziel für die SG6060 Appliance werden.

Auf der Seite **NODES** im Grid Manager können Sie Informationen zum aktuellen RAID-Modus des Quell-Appliance-Knotens anzeigen. Wählen Sie die Registerkarte \* Storage\* für das Gerät aus.

• Die Anzahl der Volumes in einer Ziel-Storage-Appliance muss größer oder gleich der Anzahl der Volumes im Quell-Node sein. Sie können einen Quell-Node mit 16 Objektspeicher-Volumes (rangedb) nicht auf einer Ziel-Storage-Appliance mit 12 Objektspeicher-Volumes klonen, selbst wenn die Ziel-Appliance über eine größere Kapazität als der Quell-Node verfügt. Die meisten Storage Appliances verfügen über 16 Objektspeicher-Volumes, außer der SGF6112 Storage Appliance mit nur 12 Objektspeicher-Volumes.

## **Welche Informationen sind nicht geklont?**

Die folgenden Appliance-Konfigurationen werden beim Klonen nicht auf die Ersatz-Appliance übertragen. Sie müssen sie während der Ersteinrichtung des Ersatzgeräts konfigurieren.

- BMC Schnittstelle
- Netzwerkverbindungen
- Verschlüsselungsstatus der Nodes
- SANtricity System Manager (für Storage-Nodes)
- RAID-Modus (für Storage-Nodes)

### **Welche Probleme verhindern das Klonen?**

Wenn beim Klonen eines der folgenden Probleme auftreten, stoppt der Klonprozess und eine Fehlermeldung wird erzeugt:

- Falsche Netzwerkkonfiguration
- Fehlende Konnektivität zwischen Quell- und Ziel-Appliances
- Nicht kompatibel mit Quell- und Ziel-Appliance
- Bei Storage-Nodes eine Ersatz-Appliance mit unzureichender Kapazität

Sie müssen jedes Problem lösen, damit das Klonen fortgesetzt werden kann.

## <span id="page-17-0"></span>**Überlegungen und Anforderungen zum Klonen von Appliance-Nodes**

Vor dem Klonen eines Appliance-Nodes müssen Sie die Überlegungen und Anforderungen verstehen.

## **Hardwareanforderungen für die Ersatz-Appliance**

Stellen Sie sicher, dass das Ersatzgerät die folgenden Kriterien erfüllt:

- Der Quell-Node (eine Appliance, die ersetzt wird) und das Ziel-Appliance müssen denselben Appliance-Typ sein:
	- Sie können eine Admin-Node-Appliance oder eine Gateway-Node-Appliance nur auf einer neuen Services-Appliance klonen.
	- Sie können eine Storage-Node-Appliance nur auf einer neuen Storage Appliance klonen.
- Bei Admin-Node- oder Gateway-Node-Appliances müssen die Quell-Node-Appliance und die Ziel-Appliance nicht den gleichen Gerätetyp aufweisen. Bei einer Änderung des Gerätetyps müssen jedoch möglicherweise die Kabel oder SFP-Module ausgetauscht werden.

Sie können beispielsweise eine SG1000-Node-Appliance durch ein SG100 ersetzen oder eine SG100- Appliance durch eine SG1000-Appliance ersetzen.

- Bei Storage-Node-Appliances müssen die Quell-Node-Appliance und die Ziel-Appliance nicht den gleichen Appliance-Typ aufweisen. Folgendes gilt jedoch:
	- Die Ziel-Appliance muss über eine größere Speicherkapazität verfügen als die Quell-Appliance.

Beispielsweise kann eine SG5700 Node Appliance durch eine SG6000 Appliance ersetzt werden.

◦ Die Ziel-Appliance muss eine gleiche oder größere Anzahl von Objekt-Storage-Volumes aufweisen als die Quell-Appliance.

Beispielsweise können Sie eine SG6000 Node-Appliance (16 Objektspeicher-Volumes) nicht durch eine SGF6112-Appliance (12 Objektspeicher-Volumes) ersetzen.

Wenden Sie sich an Ihren StorageGRID Vertriebsmitarbeiter, wenn Sie Unterstützung bei der Auswahl

kompatibler Ersatzgeräte benötigen, um bestimmte Appliance-Nodes in Ihrer StorageGRID Installation zu klonen.

## **Das Klonen eines Appliance-Nodes wird vorbereitet**

Vor dem Klonen eines Appliance-Node müssen Sie folgende Informationen haben:

• Beziehen Sie eine temporäre IP-Adresse für das Grid-Netzwerk von Ihrem Netzwerkadministrator zur Verwendung mit der Ziel-Appliance während der ersten Installation. Wenn der Quellknoten zu einem Admin-Netzwerk oder Client-Netzwerk gehört, erhalten Sie temporäre IP-Adressen für diese Netzwerke.

Temporäre IP-Adressen befinden sich normalerweise im selben Subnetz wie die zu klonende Quell-Node-Appliance und sind nach Abschluss des Klonens nicht erforderlich. Die Quell- und Ziel-Appliances müssen eine Verbindung zu dem primären Admin-Node Ihrer StorageGRID herstellen, um eine Klonverbindung herzustellen.

• Bestimmung des Netzwerks zum Klonen von Datenübertragungsdaten, das die beste Performance bei der Datenübertragung bietet, ohne die Leistung des StorageGRID-Netzwerks oder die Datenverfügbarkeit zu beeinträchtigen

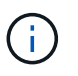

Die Verwendung des 1-GbE-Admin-Netzwerks für die Übertragung von Klondaten führt zu langsamerem Klonen.

• Ermitteln, ob die Node-Verschlüsselung mithilfe eines Verschlüsselungsmanagement-Servers (KMS) auf der Ziel-Appliance verwendet wird, damit die Node-Verschlüsselung während der Erstinstallation der Ziel-Appliance vor dem Klonen aktiviert werden kann. Sie können prüfen, ob die Knotenverschlüsselung auf dem Quell-Appliance-Node aktiviert ist, wie in beschrieben ["Aktivieren der Node-Verschlüsselung".](https://docs.netapp.com/de-de/storagegrid-117/installconfig/optional-enabling-node-encryption.html)

Der Quell- und die Ziel-Appliance können unterschiedliche Node-Verschlüsselungseinstellungen aufweisen. Die Entschlüsselung und Verschlüsselung der Daten erfolgt automatisch während des Datentransfers und beim Neustart des Ziel-Nodes und Beitritt zum Grid.

• Ermitteln Sie, ob der RAID-Modus auf der Ziel-Appliance von der Standardeinstellung geändert werden soll, damit Sie diese Informationen bei der Erstinstallation der Ziel-Appliance vor dem Klonen angeben können. Auf der Seite **NODES** im Grid Manager können Sie Informationen zum aktuellen RAID-Modus des Quell-Appliance-Knotens anzeigen. Wählen Sie die Registerkarte \* Storage\* für das Gerät aus.

Der Quell- und die Ziel-Appliance können unterschiedliche RAID-Einstellungen aufweisen.

- Planen Sie ausreichend Zeit, um den Node-Klonprozess abzuschließen. Für den Datentransfer von einem betrieblichen Storage Node zu einer Ziel-Appliance sind möglicherweise mehrere Tage erforderlich. Planen Sie das Klonen zu einer Zeit, die die Auswirkungen auf Ihr Geschäft minimiert.
- Sie sollten jeweils nur einen Appliance-Node klonen. Durch Klonen wird verhindert, dass Sie weitere StorageGRID-Wartungsarbeiten gleichzeitig ausführen.
- Nachdem Sie einen Appliance-Node geklont haben, können Sie die Quell-Appliance verwenden, die zu einem Installationszustand zurückgeschickt wurde, als Ziel, eine weitere kompatible Node-Appliance zu klonen.

## **Klon-Appliance-Node**

Der Klonprozess kann mehrere Tage dauern, bis die Daten zwischen dem Quell-Node (Appliance, die ersetzt wird) und der Ziel-Appliance übertragen werden.

### **Bevor Sie beginnen**

- Sie haben das kompatible Zielgerät in einem Schrank oder Rack installiert, alle Kabel angeschlossen und mit Strom versorgt.
- Sie haben überprüft, ob die Installationsversion für die StorageGRID Appliance auf der Ersatzanwendung mit der Softwareversion des StorageGRID-Systems übereinstimmt. Dabei müssen Sie ggf. die StorageGRID Appliance Installer-Firmware aktualisieren.
- Sie haben die Ziel-Appliance konfiguriert, einschließlich der Konfiguration von StorageGRID-Verbindungen, SANtricity System Manager (nur Storage Appliances) und der BMC-Schnittstelle.
	- Verwenden Sie beim Konfigurieren von StorageGRID-Verbindungen die temporären IP-Adressen.
	- Verwenden Sie bei der Konfiguration von Netzwerkverbindungen die abschließende Link-Konfiguration.

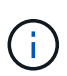

Lassen Sie das Installationsprogramm der StorageGRID Appliance nach Abschluss der Erstkonfiguration der Ziel-Appliance offen. Nach dem Start des Node-Klonprozesses kehren Sie zur Installationsseite der Zielanwendung zurück.

- Optional ist die Node-Verschlüsselung für die Ziel-Appliance aktiviert.
- Sie haben optional den RAID-Modus für die Ziel-Appliance eingestellt (nur Storage Appliances).
- Sie haben die geprüft ["Überlegungen und Anforderungen zum Klonen von Appliance-Nodes".](#page-17-0)

Sie sollten jeweils nur einen Appliance-Node klonen, um die Netzwerk-Performance und Datenverfügbarkeit von StorageGRID zu erhalten.

### **Schritte**

- 1. ["Platzieren Sie den Quellknoten, den Sie klonen, in den Wartungsmodus"](https://docs.netapp.com/de-de/storagegrid-117/maintain/placing-appliance-into-maintenance-mode.html).
- 2. Wählen Sie im StorageGRID-Appliance-Installationsprogramm auf dem Quellknoten im Abschnitt Installation der Startseite die Option **Klonen aktivieren** aus.

Der Abschnitt primäre Admin-Node-Verbindung wird durch den Abschnitt "Verbindung zum Ziel-Node klonen" ersetzt.

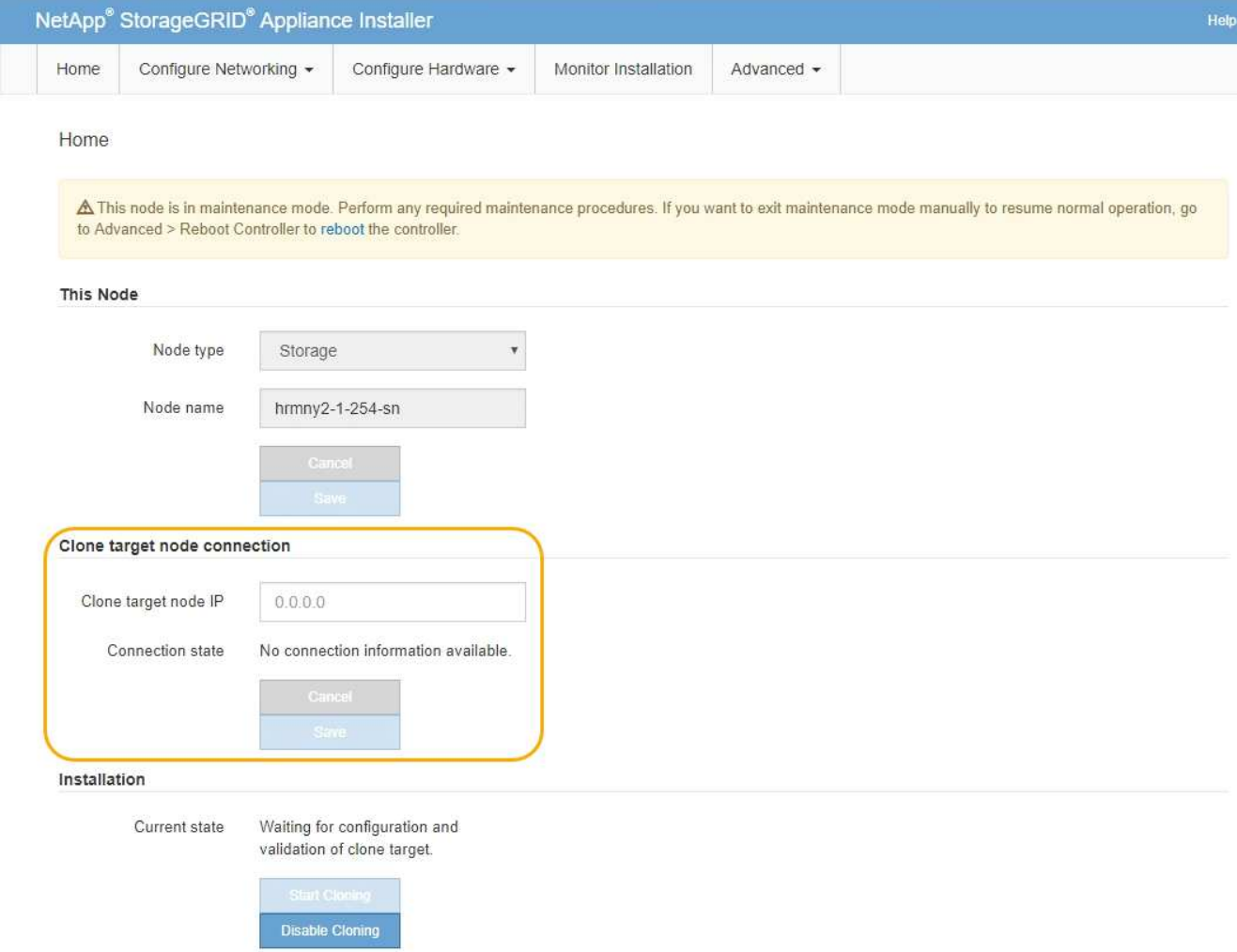

3. Geben Sie für **Zielknoten-IP** die temporäre IP-Adresse ein, die dem Zielknoten zugewiesen ist, das Netzwerk für den Datenverkehr der Klondatenübertragung verwenden soll, und wählen Sie dann **Speichern** aus.

Normalerweise geben Sie die IP-Adresse für das Grid-Netzwerk ein. Wenn Sie jedoch ein anderes Netzwerk für den Datenverkehr von Klondaten verwenden müssen, geben Sie die IP-Adresse des Zielknoten in diesem Netzwerk ein.

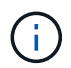

Die Verwendung des 1-GbE-Admin-Netzwerks für die Übertragung von Klondaten führt zu langsamerem Klonen.

Nachdem die Zielanwendung konfiguriert und validiert wurde, ist im Abschnitt Installation **Klonen starten** auf dem Quellknoten aktiviert.

Wenn Probleme bestehen, die das Klonen verhindern, ist **Klonen starten** nicht aktiviert und Probleme, die Sie lösen müssen, werden als **Verbindungsstatus** aufgeführt. Diese Probleme sind auf der Startseite des StorageGRID-Appliance-Installationsprogramms sowohl des Quell-Knotens als auch der Ziel-Appliance aufgeführt. Es wird immer nur ein Problem angezeigt, und der Status wird automatisch aktualisiert, wenn sich die Bedingungen ändern. Lösen Sie alle Klonprobleme, um **Klonen starten** zu aktivieren.

Wenn **Klonen starten** aktiviert ist, zeigt der **Aktueller Status** das zum Klonen des Datenverkehrs ausgewählte StorageGRID-Netzwerk sowie Informationen über die Verwendung dieser Netzwerkverbindung an. Siehe ["Überlegungen und Anforderungen zum Klonen von Appliance-Nodes"](#page-17-0).

- 4. Wählen Sie **Klonen starten** auf dem Quellknoten aus.
- 5. Überwachen Sie den Klonfortschritt mit dem Installationsprogramm von StorageGRID Appliance auf dem Quell- oder Zielknoten.

Das Installationsprogramm der StorageGRID Appliance auf den Quell- und den Ziel-Nodes weist denselben Status auf.

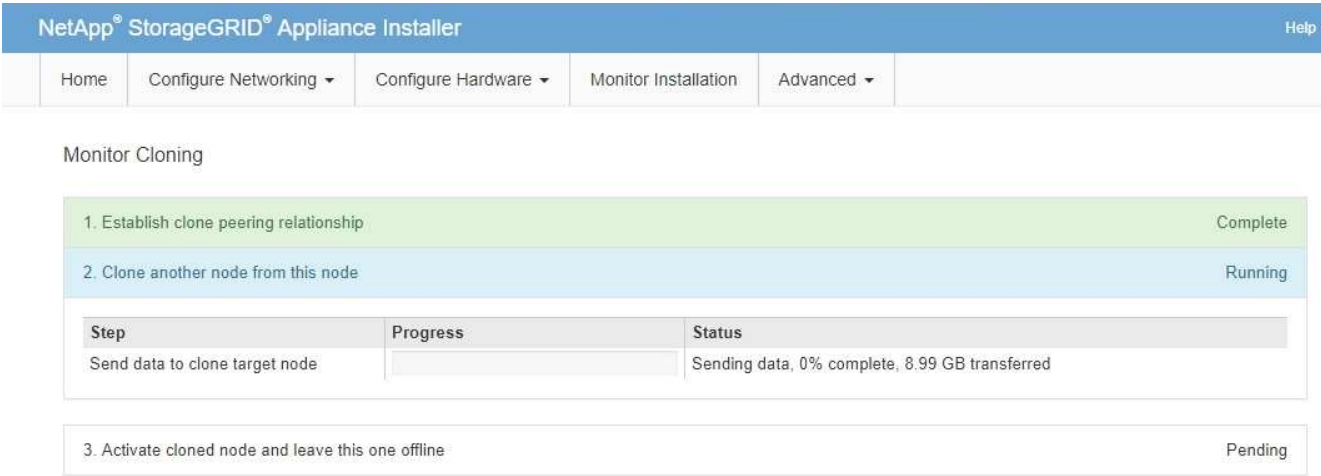

Die Seite Klonen überwachen bietet detaillierte Fortschritte für jede Phase des Klonprozesses:

- **Aufbau einer Klon-Peering-Beziehung** zeigt den Fortschritt der Klonerstellung und -Konfiguration.
- **Ein weiterer Knoten von diesem Knoten klonen** zeigt den Fortschritt der Datenübertragung an. (Dieser Teil des Klonprozesses kann mehrere Tage dauern.)
- **Geklonter Knoten aktivieren und diesen offline lassen** zeigt den Fortschritt der Übertragung der Steuerung auf den Zielknoten und der Platzierung des Quellknoten in einen Pre-install Zustand, nachdem die Datenübertragung abgeschlossen ist.
- 6. Wenn Sie den Klonprozess beenden und den Quellknoten vor dem Abschluss des Klonens in den Dienst zurücksenden müssen, wechseln Sie auf dem Quellknoten zur Startseite des StorageGRID Appliance Installer und wählen Sie **Erweitert** > **Controller neu starten** aus, und wählen Sie dann **Neustart in StorageGRID** aus.

Wenn der Klonprozess beendet wird:

- Der Quell-Node beendet den Wartungsmodus und verbindet sich neu zu StorageGRID.
- Der Ziel-Node bleibt im Installationszustand. Um das Klonen des Quellknoten neu zu starten, starten Sie den Klonprozess erneut von Schritt 1.

Wenn das Klonen erfolgreich abgeschlossen wurde:

- Die Quell- und Ziel-Knoten tauschen IP-Adressen aus:
	- Der Zielknoten verwendet nun die IP-Adressen, die ursprünglich dem Quellknoten für Grid-, Adminund Client-Netzwerke zugewiesen wurden.
	- Der Quellknoten verwendet jetzt die temporäre IP-Adresse, die dem Zielknoten ursprünglich zugewiesen wurde.
- Der Ziel-Node beendet den Wartungsmodus und tritt dem StorageGRID bei und ersetzt den Quell-Node.
- Die Quell-Appliance befindet sich in einem vorinstallierten Zustand, so als ob Sie es hätten ["Es für die](https://docs.netapp.com/de-de/storagegrid-117/maintain/preparing-appliance-for-reinstallation-platform-replacement-only.html)

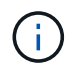

Wenn das Gerät nicht wieder in das Raster integriert wird, wechseln Sie zur Startseite des StorageGRID-Appliance-Installationsprogramms für den Quellknoten, wählen Sie **Erweitert** > **Controller neu starten** und wählen Sie dann **Neustart im Wartungsmodus** aus. Nachdem der Quell-Node im Wartungsmodus neu gebootet wurde, wiederholen Sie den Vorgang des Node-Klonens.

• Benutzerdaten auf der Quell-Appliance bleiben als Wiederherstellungsoption, wenn bei dem Ziel-Node ein unerwartetes Problem auftritt. Nachdem der Ziel-Node der StorageGRID erneut beigetreten ist, sind die Benutzerdaten auf der Quell-Appliance veraltet und werden nicht mehr benötigt.

Veraltete Benutzerdaten werden überschrieben, wenn Sie die Quell-Appliance als neuen Node in einem anderen Grid installieren oder erweitern.

Sie können auch die Controller-Konfiguration auf der Quell-Appliance zurücksetzen, damit auf diese Daten nicht zugegriffen werden kann:

- a. Öffnen Sie das ["StorageGRID-Appliance-Installationsprogramm"](https://docs.netapp.com/de-de/storagegrid-117/installconfig/accessing-storagegrid-appliance-installer.html) Für die Quell-Appliance, die die temporäre IP-Adresse verwendet, die ursprünglich dem Zielknoten zugewiesen wurde.
- b. Wählen Sie **Hilfe** > **Support und Debugging-Tools**.
- c. Wählen Sie **Speicher-Controller-Konfiguration Zurücksetzen**.

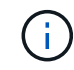

Wenden Sie sich bei Bedarf an den technischen Support, um Hilfe beim Zurücksetzen der Storage-Controller-Konfiguration zu erhalten.

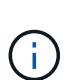

Das Überschreiben der Daten oder das Zurücksetzen der Controller-Konfiguration erschwert oder unmöglich das Abrufen der veralteten Daten. Allerdings werden die Daten von keiner der beiden Methoden sicher aus der Quell-Appliance entfernt. Wenn eine sichere Löschung erforderlich ist, verwenden Sie ein Datenlösch-Werkzeug oder einen Dienst, um die Daten dauerhaft und sicher aus der Quell-Appliance zu entfernen.

Ihre Vorteile:

- Verwenden Sie die Quell-Appliance als Ziel für weitere Klonvorgänge: Es ist keine zusätzliche Konfiguration erforderlich. Dieser Appliance wurde bereits die temporäre IP-Adresse zugewiesen, die ursprünglich für das erste Klonziel angegeben wurde.
- Installieren und richten Sie die Quell-Appliance als neuen Appliance-Node ein.
- Entsorgen Sie die Quell-Appliance, wenn sie nicht mehr mit StorageGRID verwendet wird.

## **Copyright-Informationen**

Copyright © 2024 NetApp. Alle Rechte vorbehalten. Gedruckt in den USA. Dieses urheberrechtlich geschützte Dokument darf ohne die vorherige schriftliche Genehmigung des Urheberrechtsinhabers in keiner Form und durch keine Mittel – weder grafische noch elektronische oder mechanische, einschließlich Fotokopieren, Aufnehmen oder Speichern in einem elektronischen Abrufsystem – auch nicht in Teilen, vervielfältigt werden.

Software, die von urheberrechtlich geschütztem NetApp Material abgeleitet wird, unterliegt der folgenden Lizenz und dem folgenden Haftungsausschluss:

DIE VORLIEGENDE SOFTWARE WIRD IN DER VORLIEGENDEN FORM VON NETAPP ZUR VERFÜGUNG GESTELLT, D. H. OHNE JEGLICHE EXPLIZITE ODER IMPLIZITE GEWÄHRLEISTUNG, EINSCHLIESSLICH, JEDOCH NICHT BESCHRÄNKT AUF DIE STILLSCHWEIGENDE GEWÄHRLEISTUNG DER MARKTGÄNGIGKEIT UND EIGNUNG FÜR EINEN BESTIMMTEN ZWECK, DIE HIERMIT AUSGESCHLOSSEN WERDEN. NETAPP ÜBERNIMMT KEINERLEI HAFTUNG FÜR DIREKTE, INDIREKTE, ZUFÄLLIGE, BESONDERE, BEISPIELHAFTE SCHÄDEN ODER FOLGESCHÄDEN (EINSCHLIESSLICH, JEDOCH NICHT BESCHRÄNKT AUF DIE BESCHAFFUNG VON ERSATZWAREN ODER -DIENSTLEISTUNGEN, NUTZUNGS-, DATEN- ODER GEWINNVERLUSTE ODER UNTERBRECHUNG DES GESCHÄFTSBETRIEBS), UNABHÄNGIG DAVON, WIE SIE VERURSACHT WURDEN UND AUF WELCHER HAFTUNGSTHEORIE SIE BERUHEN, OB AUS VERTRAGLICH FESTGELEGTER HAFTUNG, VERSCHULDENSUNABHÄNGIGER HAFTUNG ODER DELIKTSHAFTUNG (EINSCHLIESSLICH FAHRLÄSSIGKEIT ODER AUF ANDEREM WEGE), DIE IN IRGENDEINER WEISE AUS DER NUTZUNG DIESER SOFTWARE RESULTIEREN, SELBST WENN AUF DIE MÖGLICHKEIT DERARTIGER SCHÄDEN HINGEWIESEN WURDE.

NetApp behält sich das Recht vor, die hierin beschriebenen Produkte jederzeit und ohne Vorankündigung zu ändern. NetApp übernimmt keine Verantwortung oder Haftung, die sich aus der Verwendung der hier beschriebenen Produkte ergibt, es sei denn, NetApp hat dem ausdrücklich in schriftlicher Form zugestimmt. Die Verwendung oder der Erwerb dieses Produkts stellt keine Lizenzierung im Rahmen eines Patentrechts, Markenrechts oder eines anderen Rechts an geistigem Eigentum von NetApp dar.

Das in diesem Dokument beschriebene Produkt kann durch ein oder mehrere US-amerikanische Patente, ausländische Patente oder anhängige Patentanmeldungen geschützt sein.

ERLÄUTERUNG ZU "RESTRICTED RIGHTS": Nutzung, Vervielfältigung oder Offenlegung durch die US-Regierung unterliegt den Einschränkungen gemäß Unterabschnitt (b)(3) der Klausel "Rights in Technical Data – Noncommercial Items" in DFARS 252.227-7013 (Februar 2014) und FAR 52.227-19 (Dezember 2007).

Die hierin enthaltenen Daten beziehen sich auf ein kommerzielles Produkt und/oder einen kommerziellen Service (wie in FAR 2.101 definiert) und sind Eigentum von NetApp, Inc. Alle technischen Daten und die Computersoftware von NetApp, die unter diesem Vertrag bereitgestellt werden, sind gewerblicher Natur und wurden ausschließlich unter Verwendung privater Mittel entwickelt. Die US-Regierung besitzt eine nicht ausschließliche, nicht übertragbare, nicht unterlizenzierbare, weltweite, limitierte unwiderrufliche Lizenz zur Nutzung der Daten nur in Verbindung mit und zur Unterstützung des Vertrags der US-Regierung, unter dem die Daten bereitgestellt wurden. Sofern in den vorliegenden Bedingungen nicht anders angegeben, dürfen die Daten ohne vorherige schriftliche Genehmigung von NetApp, Inc. nicht verwendet, offengelegt, vervielfältigt, geändert, aufgeführt oder angezeigt werden. Die Lizenzrechte der US-Regierung für das US-Verteidigungsministerium sind auf die in DFARS-Klausel 252.227-7015(b) (Februar 2014) genannten Rechte beschränkt.

## **Markeninformationen**

NETAPP, das NETAPP Logo und die unter [http://www.netapp.com/TM](http://www.netapp.com/TM\) aufgeführten Marken sind Marken von NetApp, Inc. Andere Firmen und Produktnamen können Marken der jeweiligen Eigentümer sein.